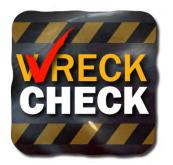

# Mobile Application User's Quick Guide

The WRECKCHECK auto accident checklist and mobile app from the NAIC guides you through the steps to take following an accident. WRECKCHECK helps you determine what information to share, with whom, and what details are important when filing an insurance claim.

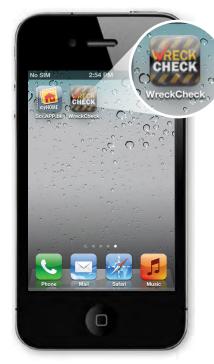

#### 1. Install/Launch App

Be prepared before an accident occurs.

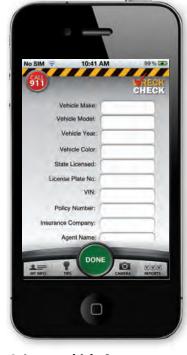

#### 2. Input vehicle & insurance information

Keep details updated. They can be changed at any time. Being prepared saves time in the event of an accident.

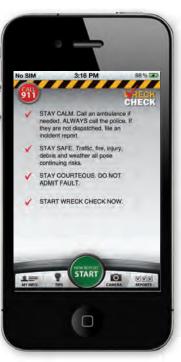

## 3. If you're involved in an accident, call 911

Click "NEW REPORT START" to begin collecting accident information

#### **NOW AVAILABLE AT:**

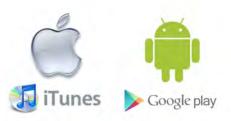

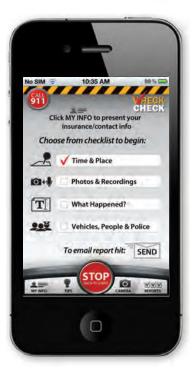

## 4. Use the checklist screen to collect and organize information.

Your device can automatically populate "Time & Place" using its clock and location services.

Tap "MY INFO" (bottom left) at any time to show your insurance and vehicle information to other parties.

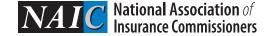

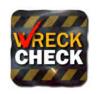

## Mobile Application User's Quick Guide

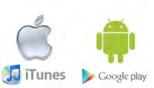

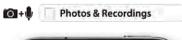

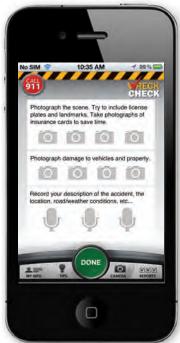

5. Tap "Photos & Recordings" to document the scene.

The app has placeholders for eight photos and three audio recordings to use when completing your report.

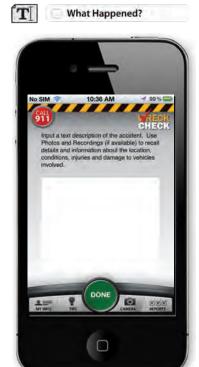

6. Tap "What Happened?" to input a text description of the accident.

Use your audio recordings and photos to remember details.

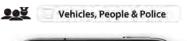

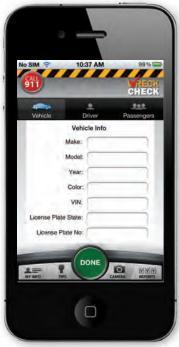

7. Tap "Vehicles, People & Police" to collect information about others involved in the accident.

If authorities are not dispatched to the scene, be sure to file an incident report.

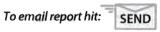

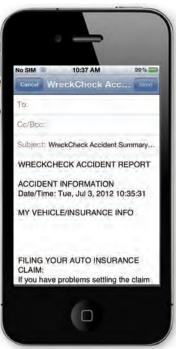

Send your completed report by email to yourself and/or to your agent.

See the tips section for information on filing a claim.

Visit **map.naic.org** to contact your state insurance department regarding questions or concerns about your claim.

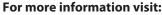

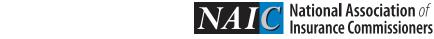